## Pac-Man – Animation Draw one frame of an animation eparam w width of the drawing area<br>@param w width of the drawing area ,<br>public void drawFrame(GraphicsContext g, double w, double h) { g.clearRect(0, 0, w, h); // clear window backgroun • for an animation, define the actions for one frame of the animation – draw everything – Pac-Man, ghosts, …

- update everything move Pac-Man and ghosts, handle things running into each other, eat pellets, …
- build this up incrementally!
- $C$ <sup>4</sup> • the system provides the loop by continually calling drawFrame that doesn't stop – to keep something from moving, don't update those animation variables

#### Pac-Man – Appearance

- does Pac-Man need to look like Pac-Man in the game?
	- the requirement is that Pac-Man look different from the ghosts and other elements
	- see the "Technical Details Drawing" section for information on drawing an arc shape
- does Pac-Man need to be animated?
	- Pac-Man needs to move around the board and face in the direction of movement
	- the mouth doesn't need to open and close
- what should the "powered up" Pac-Man look like?
	- it should be distinguishable from not powered up
	- the demo changes the color (red instead of yellow)

CPSC 124: Introduction to Programming • Spring 2024

# Pac-Man – Appearance

Your program should work like the demo, not like the real version of the game Note that you do not have to duplicate the appearance of the demo exactly  $-$  as long as it is possible to tell the difference between the various game components and the specifications given above are met, you are free to choose exactly how things are displayed.

animation variables CPSC 124: Introduction to Programming • Spring 2024

#### Pac-Man – Appearance

- should the ghosts look like ghosts in the game?
	- the requirement is that they have different colors and look different from Pac-Man and other elements
	- a simplified version of what they look like in the real game is fine

CPSC 124: Introduction to Programming • Spring 2024

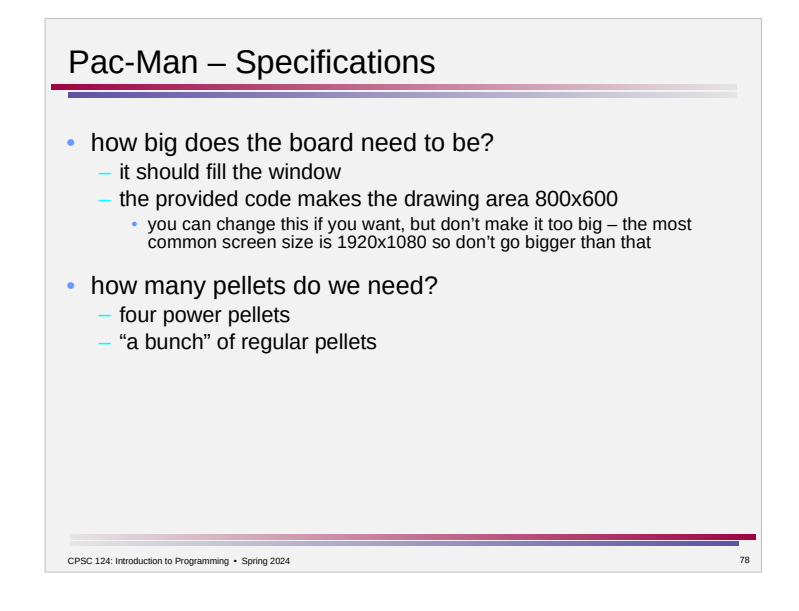

### Pac-Man – Behavior

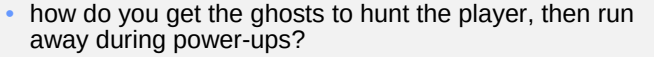

– you don't – this is one of the simplifications compared to the original game

Ghosts: There should be four ghosts with different colors. When a ghost hits a wall, a new direction of movement is chosen randomly. In addition, a ghost may occasionally change direction spontaneously. Running into a "powered up" Pac-Man causes the ghost to die. A dead ghost does not move. Finally, the appearance of each ghost should indicate whether it is alive or dead (e.g. by using different colors).

• ghosts move in their current direction until a wall is hit or a new direction is spontaneously chosen

– "spontaneously chosen" – in every frame, flip a coin with a low probability of heads and change direction if it comes up heads

if (Math.random() <  $0.5$ ) // There's a 50/50 chance that this is true.

• when a ghost dies, can it come back?

– no

CPSC 124: Introduction to Programming • Spring 2024

#### Pac-Man – Behavior

- how can you ensure separation of the power pellets without hardcoding the placements?
- you can hardcode the placements, though do so in terms of the width and height of the maze rather than assuming a particular size
- how do you get the powered up effect to last for a limited time?

#### **The Passage of Time**

The passage of time comes up in handling Pac-Man's powered-up state - the effect of eating a power pellet only lasts for a certain amount of time. This time can be measured in terms of a number of frames rather than seconds (or some other unit of actual time). To handle the limited-time powered-up state, Pac-Man has an instance variable for the power remaining. Set it to a non-zero value when Pac-Man eats a power pellet, and decrease the value by 1 as part of the "update animation variables" step in drawFrame.

CPSC 124: Introduction to Programming · Spring 2024

#### Pac-Man – Detecting Overlaps

- how do you detect when Pac-Man or a ghost hits a wall?
- how do you detect when Pac-Man touches a ghost?
- how do you detect when Pac-Man eats a pellet? – the "Handling Geometry" section in the handout talks about this
- how do you tell if the pellet is facing the right way to count? – the pellet doesn't face in a direction, but Pac-Man does and that affects whether a pellet is eaten
	- consult the class design for how to answer a question about Pac-Man
- how do you do any of this when things are moving?
	- an animation is a series of frames rather than continuous movement in the "update animation variables" step  $-$ 
		- check if moving Pac-Man or a ghost would hit a wall before moving them
		- after Pac-Man and the ghosts are moved, see if their current positions overlap
		- after Pac-Man is moved, see if its current position overlaps a pellet

CPSC 124: Introduction to Programming • Spring 2024

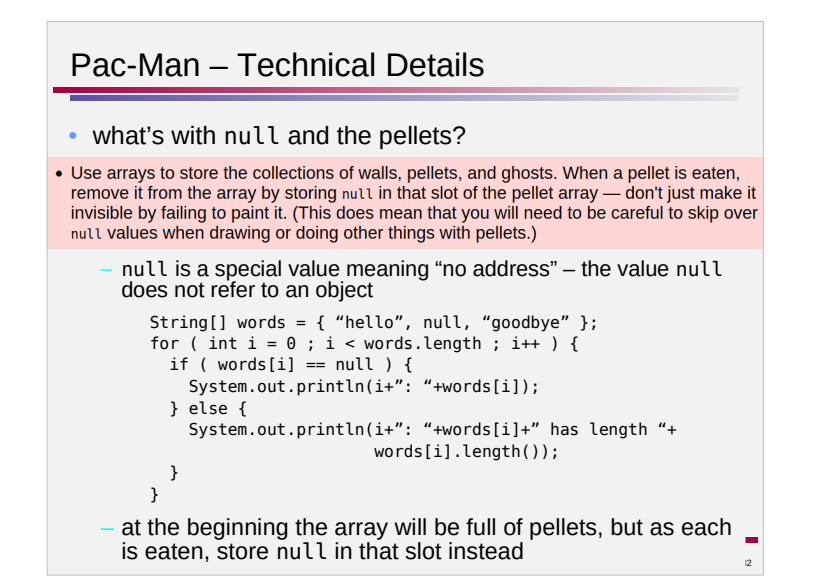

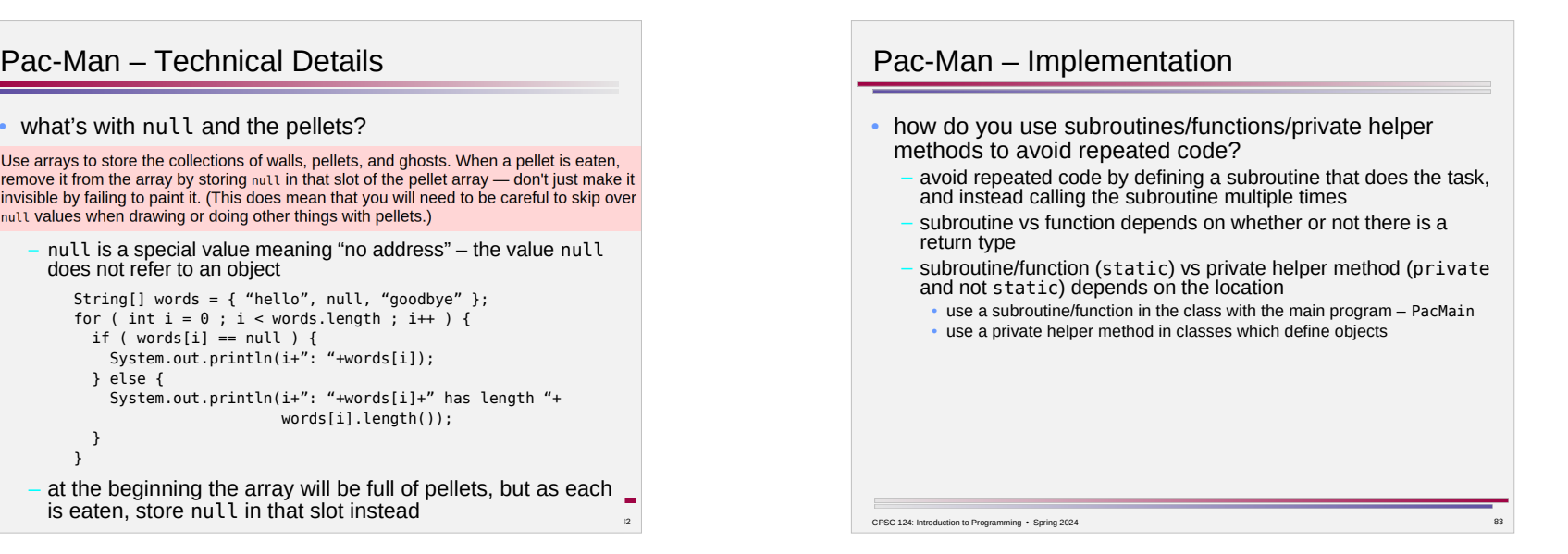